#### 圧縮されたログファイルの活用ツール

お前は今までに解凍したログファイルの数をおぼえているのか?!

#### Klab勉強会#6

#### KLab株式会社 開発部8グループ Engineering Manager

於保 俊

**1**

## 自己紹介

- 於保 俊(おほ すぐる)です
- Twitter: ohomagic  $\langle \psi |$
- 転職して1年半ちょっと経ちました
- 大学院で環境学→測量会社→KLab
- 専攻は自然科学(生態学・地学)と地理学・地理情 報システム
- PHP、Java (その他も少し)
- 何かを作ることが大好きです
- KLabでは、ソーシャルゲームの開発・運用をしてき ました

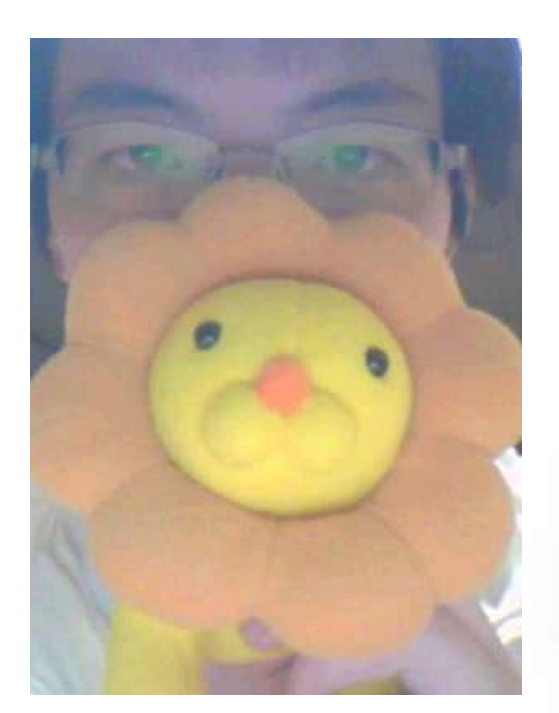

#### 今日のお話

- KLabでは、Apacheのログをbzip2で圧縮して保存 しています
- 解凍コストが高いです
- 例えば、特定の時間帯のログだとか
- 例えば、特定のユーザーの検索だとか
- 問い合わせとかで、すぐに見たい場合があるけど、 一旦全解凍が必要(bzcatでも全解凍してる)
- ということで、なるべく解凍する量を少なく、色々で きるツールを作ってみました

#### この後の話との関連

- **ここでの話は、通常業務で発生するログの処理を、** いかに高速かつ軽量に行えるかという話です
- 他アプリとの連携も含めて、大規模に蓄積·分析す る話は、後ほどの高田の発表でどうぞ。

#### KLabのログ収集の仕組み

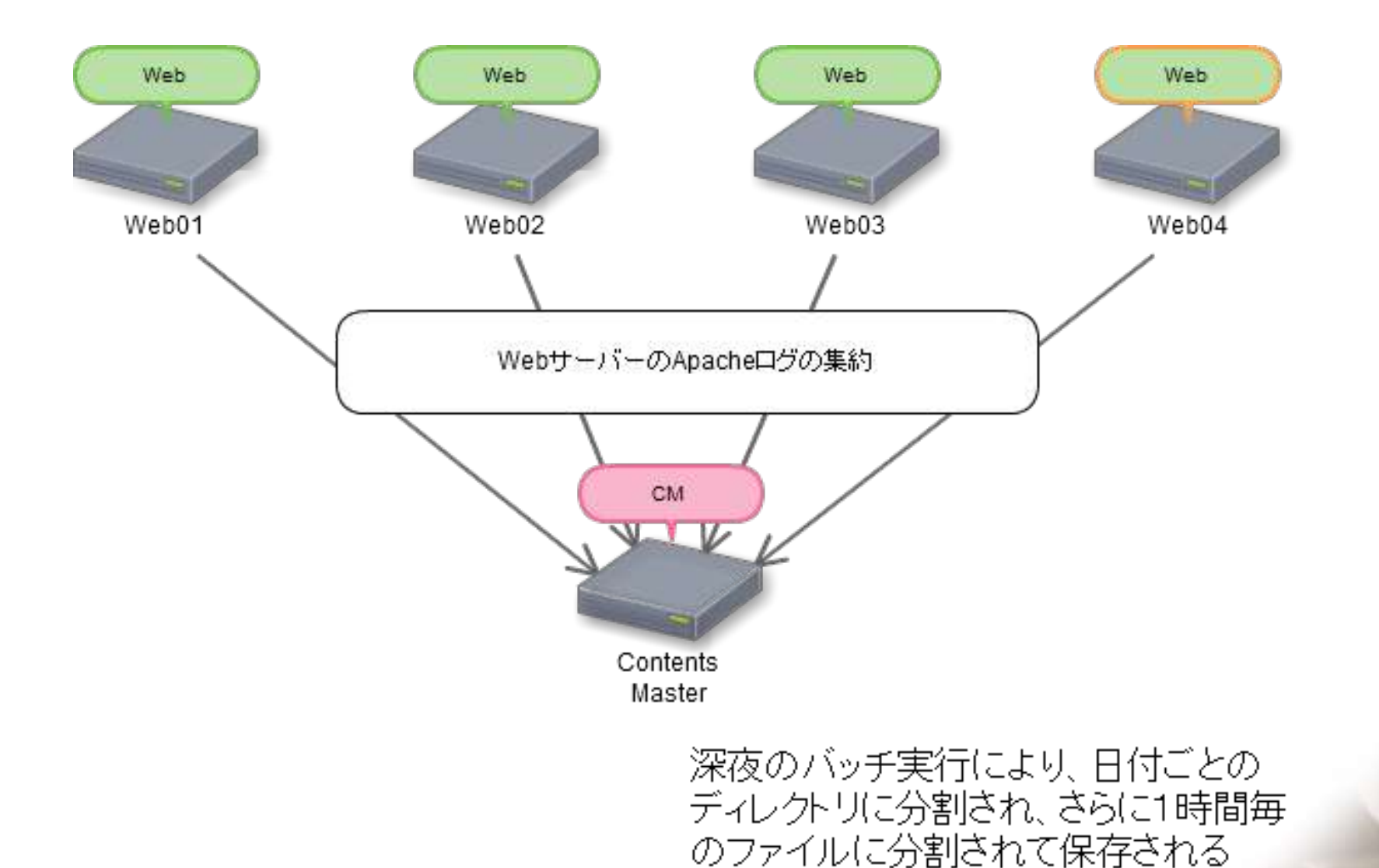

ログファイルの実態

- 某案件
	- 1時間分づつ分割して圧縮している
	- 平均ファイルサイズ 60MByte
	- 最大ファイルサイズ 100MByte超
	- 解凍すると およそ1.5GByte

#### きっかけ!?

- bzip2の解凍は、時間かかるし、場合によっては ワークスペース食うし大変 →カジュアルにやらなきゃいけないけど、 規模によってはカジュアルにしにくい
- 欲しいのってログの一部

→「途中から解凍できないかな?」

## BZip2のファイル形式を見てみよう

- ヘッダ BZhX
- ブロックのチャンク
- ブロックの開始さえわ かれば、ブロックごとに 独立で解凍できる

.magic:16 = 'BZ' signature/magic number

.version:8 = 'h' for Bzip2 ('H'uffman coding), '0' for Bzip1 (deprecated)

.hundred k blocksize: $8$  = '1'..'9' block-size 100 kB-900 kB

-------------------------------------------------------------------------------------------------------- 42 5A 68 39 31 41 59 26 53 59 CB 1D 25 32 06 C4<br>87 DF 80 60 10 53 6F FF FB BF FF FF FA BF FF FF BZh91AY&SYF.%2. h N6 C4 · ^ . So . 釤 . . 惞 . .  $F0.61.89$  AF 00.00.07 DC 00.00.00.00.00 ・ 屋 . . . ワ . . . . . . . tクং AF RE CA CE EE 50 03 59 01 A2 80 00 00 00 00 01 A1 54 00 赤蓮, Y. 「. . . . . . . T. .06 80 00 00 7D 00 74 00 68 03 B7 3A 80 00 00 00<br>.00 00 00 7B E2 AA E7 00 00 00 00 00 03 1C 5E 6C  $\ldots$ , }, t, h,  $\ddagger$ : . . . {筱 . . . . . . . . ^ | .huffman\_used\_map:16 = bitmap, of ranges of 16 bytes, present/not present  $10$  but hot side bit may be used, presented, presented, presented, presented, presented, presented, presented, presented, presented, presented, presented, presented, presented, presented, presented, presented, presented, (multiples of 16) A5 46 7A 74 F7 DE 80 1B 3D 52 A6 FB 80 01 80 OF Fzt...=Rヲ祥...<br>00 23 A0 60 00 00 02 00 3A 32 DE 3C 69 E0 4C A8 ......2 <i灘ィ 07.2D 9B 58 59 67 B7 75 80 87 BD 01 1D 28 01 BE .- $\frac{1}{2}$ 6F 00 21 EB AD 6D BE EF 79 BB CO A3 DD DE AF 34 o.! ・ mセ ・ サタ |ン゙ッ4

\*.selector list:1..6  $=$  zero-terminated bit runs (0..62) of MTF'ed Huffman table (\*selectors\_used) . start huffman length:  $5 = 0.20$  starting bit length for Huffman deltas

- \*.delta bit length:1..40 = 0=>next symbol; 1=>alter length { 1=>decrement length; 0=>increment length } (\*(symbols+2)\*groups) .contents:2..∞ = Huffman encoded data stream until end of block  $\text{eos}_\text{magic:48}$  = 0x177245385090 (BCD sqrt(pi))
- $\text{crc:}32$  = checksum for whole stream

 $p$ adding:0..7 = align to whole byte

http://en.wikipedia.org/wiki/Bzip2

#### ヘッダの探索

- 3141592653を検索す ればいいんじゃない?
- ハフマン符号化されて るから無理(バイトの開 始位置が不定)
- それなら・・・
- ビットシフトされた8パ ターンのビットパターン を検索する

{0x31, 0x41, 0x59, 0x26, 0x53},

{0x62, 0x82, 0xB2, 0x4C, 0xA6},

{0xC5, 0x05, 0x64, 0x99, 0x4D},

{0x8A, 0x0A, 0xC9, 0x32, 0x9A},

{0x14, 0x15, 0x92, 0x65, 0x35},

{0x28, 0x2B, 0x24, 0xCA, 0x6B},

{0x50, 0x56, 0x49, 0x94, 0xD6},

{0xA0, 0xAC, 0x93, 0x29, 0xAC}

 3 1 4 1 5 9 2 6 5 3 0000 0011000101000001010110010010011001010011 6 2 8 2 B 2 4 C A 6 0000 0110001010000010101100100100110010100110 C 5 0 5 6 4 9 9 4 D 0000 1100010100000101011001001001100101001101 8 A 0 A C 9 3 2 9 A 0001 1000101000001010110010010011001010011010 1 4 1 5 9 2 6 5 3 5 0011 0001010000010101100100100110010100110101 2 8 2 B 2 4 C A 6 B 0110 001010000010101100100100110010100110 5 0 5 6 4 9 9 4 D 6 1100 0101000001010110010010011001010011010110 A 0 A C 9 3 2 9 A C 1000 1010000010101100100100110010100110101100

### 解凍ライブラリ

• Apache Commons Compress を使うことに

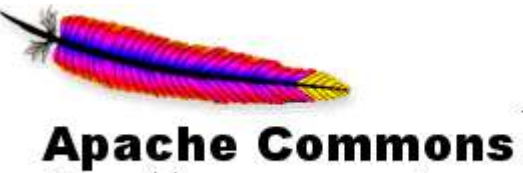

http://commons.apache.org/

**TM** 

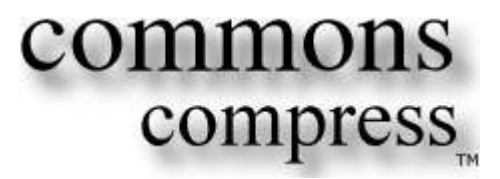

#### 解凍ストリームの改造

↓

}

- Org.apache.commons.compres s.compressors.bzip2.BZip2Com pressorInputStream を使用
- 前のブロックから引き 継ぐ情報をコンストラク タで与えられるようにす る
- ブロックの終わりで止 まるようにする

public BZip2CompressorInputStream(final InputStream in) throws IOException {

**public** BZip2PartedCompressorInputStream(**final** InputStream in.int bsBuff.int bsLive.int blockSize100k, boolean serialMode) throws IOException {

 endBlock(); initBlock(); SetupBlock(); ↓ endBlock(); if(serialMode){ initBlock(); setupBlock(); } else { complete();

### 前のブロックから引継ぐ情報?

 3 1 4 1 5 9 2 6 5 3 0000 0011000101000001010110010010011001010011 6 2 8 2 B 2 4 C A 6 0000 0110001010000010101100100100110010100110 5 0 5 0000 1100010100000101011001001001100101001101 8 A 0 A C 9 3 2 0001 1000101000001010110010010011001010011010 1 4 1 5 9 2 6 5 3 5 0011 0001010000010101100100100110010100110101 8 2 B 2 4 C 0110 0010100000101011001001001100101001101011 5 0 5 6 4 9 9 4 D 6 1100 0101000001010110010010011001010011010110 A 0 A C 9 3 2 9 1000 1010000010101100100100110010100110101100

● ハフマン符号で、バッ ファに入っているビット 列と何ビット目を読んで るかの0~7までの数字

豆知識

- Bzip2recoverコマンドの紹介
- Bzip2ファイルが壊れていた時に、正常な部分だけ むりやり解凍できるコマンドです
- ブロック単位で解凍されて、シリアルナンバーのつ いたファイル群が生成されます
- デバッグで使いました

## とりあえず並列化してみた

- ファイルから単一スレッドで読み込む
- ブロック探索して、ブロックを見つけたら切り出し、 解凍キューに登録
- 解凍スレッドが並列に解凍処理
- 解凍したデータを書き出しキューにため
- 結合して書き出し

- ここまで6時間くらい クイックハック!!
- ついでに社内で表彰されました。ベストテクノロ ジー賞獲得!!

**14**

結果

- •全コア使いきって頑張ってる
- 速くなった 8192ms→3576ms

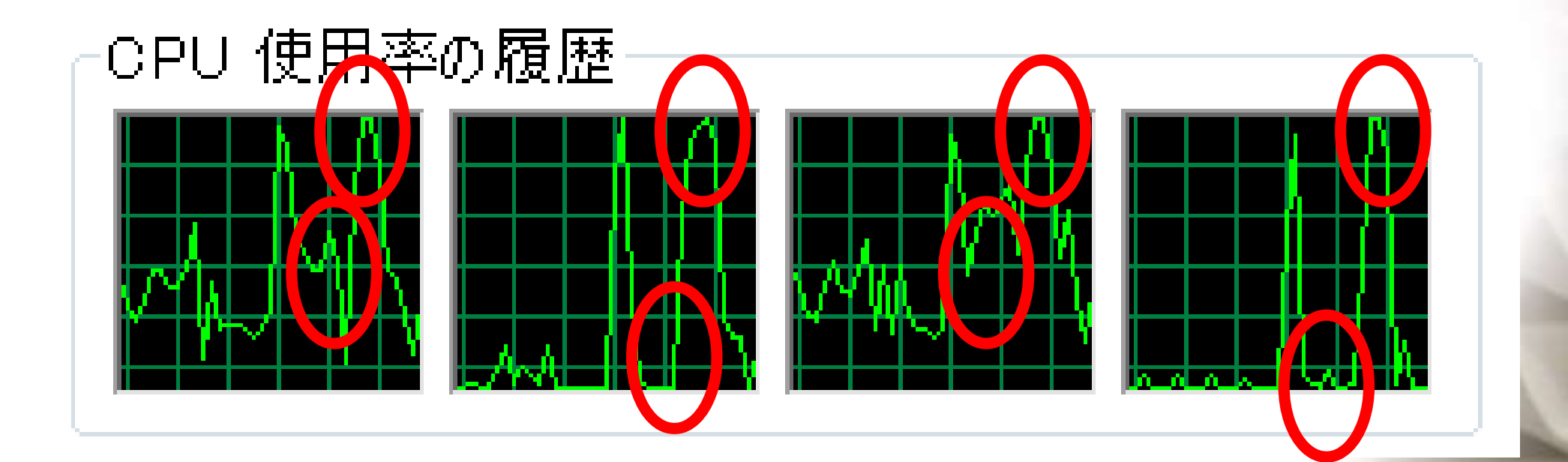

### pbzip2の紹介

- 並列bzip2
- <http://compression.ca/pbzip2/>
- 他にも並列実装はあるようです

#### さてここから本題

## ログの調査で多いこと

- ある時間のログの抽出
- あるユーザーのログの抽出
- あるキーワードでのログの抽出

### ある時間帯のログの抽出

- 「二分検索でブロック探索」
- ブロックを見つけたら先頭の2行だけ解凍
- 解凍したログの1行分の時間を見て二分探索
- 分割サイズがしきい値以下なら、そこから終了時 間まで解凍&出力
- 命名「BzBinSearch」

# デモ

結果

\$ time bzcat tsubasa.app.2011-12-01\_22.bz2 | grep 22:30:00 > testlog2.log

- real **1m2.744s**
- user 0m56.996s
- sys 0m2.124s

\$ time bzbinsearch 2011-12-01\_22:30:00 2011-12-01\_22:30:01 tsubasa.app.2011-12-01\_22.bz2 > testlog1.log

- real **0m4.220s**
- user 0m3.156s
- sys 0m0.924s

#### あるユーザーのログの抽出

- あらかじめ、インデックスを作っておく
- ブロックのマップ

ブロックのNo. 何バイト目から始まるか 解凍に必要な情報

• あるユーザーIDがどのブロックに含まれるか

ユーザーID ブロックNo.の羅列

- 検索時はその情報を見て、必要最小限のブロック だけ解凍
- 運用としては、ログ集約の際に同じバッチでイン デックスを作成する

# デモ

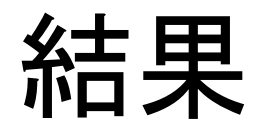

\$time bzcat tsubasa.app.2012-04-01\_23.bz2 | grep opensocial viewer id=38527024

- real **1m13.775s**
- user 1m13.621s
- sys 0m1.904s

\$time bzusersearch tsubasa.app.2012-04-01\_23.bz2 38527024

- real **0m6.166s**
- user 0m13.829s
- sys 0m0.796s

あるキーワードの検索

- 細かいブロック単位で解凍できることをいいことに なんちゃって分散処理してみた
- 手元のBZip2ファイル(ブロックインデックス作成済 み)をブロック単位で配信するWebサーバーを作成 Nettyを使った サーバーがブロックNo.を保持し、リクエスト

ごとに違うブロックを送出

- DSASのリモートシェル機能(mtnexec)を利用
- 手元でブロックサーバーを起ち上げる→mtnexec でcurlでサーバーからブロック取得→パイプで bunzip→パイプでgrep→標準出力に書き出された ものをmtnexecで集約
- **25** • 命名「mtnDP (MoTtaiNai Distributed Processing)」

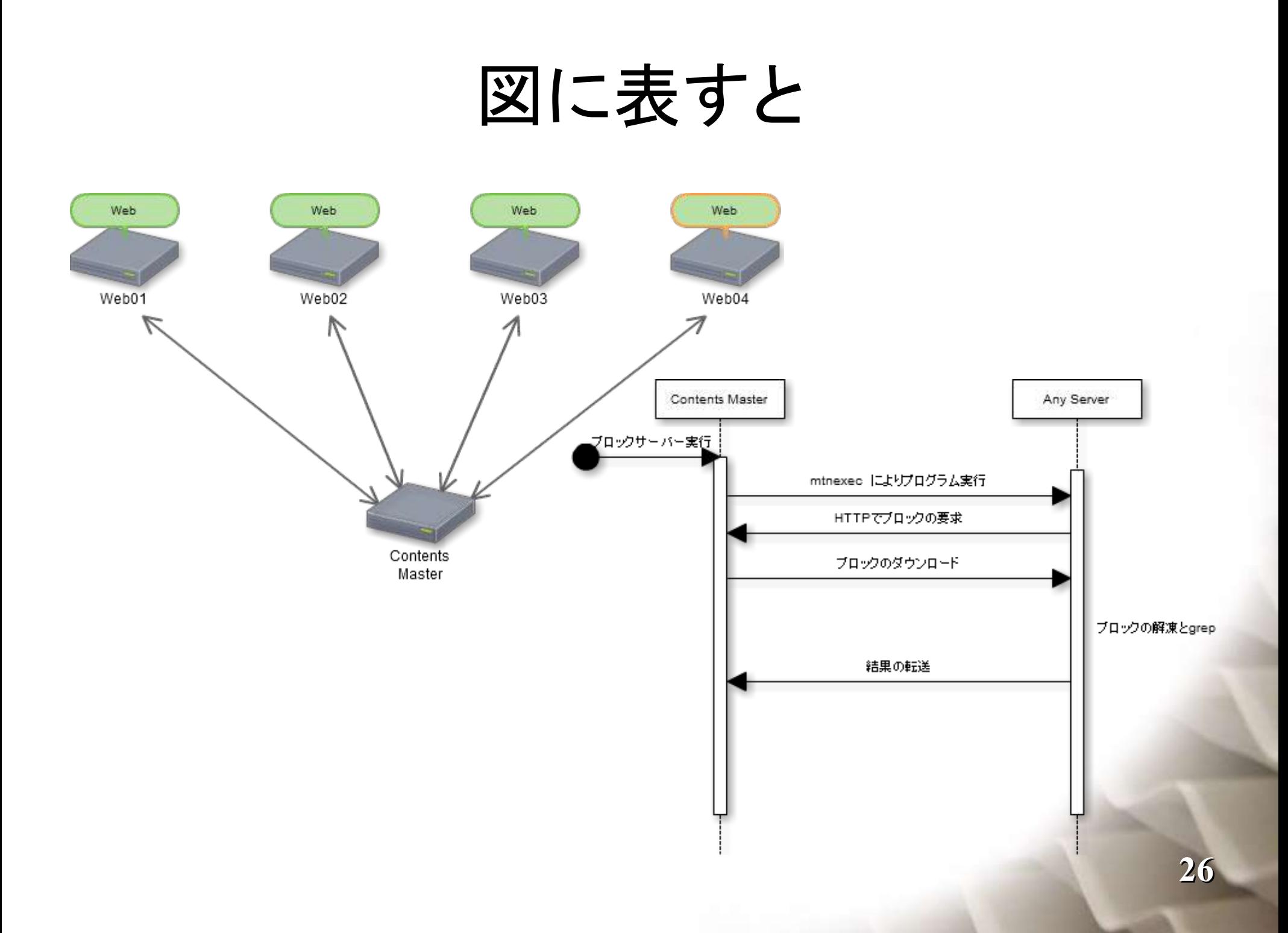

# デモ

結果

\$ bzcat tsubasa.app.2011-12-01\_12.bz2 | grep CardStack

- real **1m13.547s**
- user 1m13.121s
- sys 0m1.640s

\$ time mtnexec -Ri -P 10 'for a in \$(seq 1 200); do curl http://w112:56818/ | bunzip2 | grep CardStack; done' ::: \$(seq 1 10) 1> testmtnexec.log 2> testmtnerror.log

- real **0m25.474s**
- user 0m0.160s
- sys 0m1.284s

## プログラムはこちら(予定)

- KLabのgithubアカウントで公開予定
- https://github.com/KLab

まとめ

- こんなことできました!!
- •これでbzip2がもっと使いやすくなるはず

#### ご清聴ありがとうございました

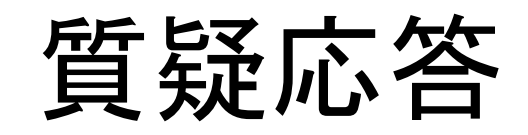